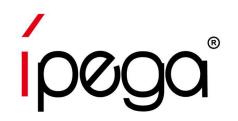

# iPega PG-9116 Direct-Play Mode Default Setting on iOS/Android devices

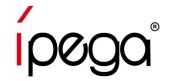

### **Direct-Play Mode Default Setting on iOS/Android devices**

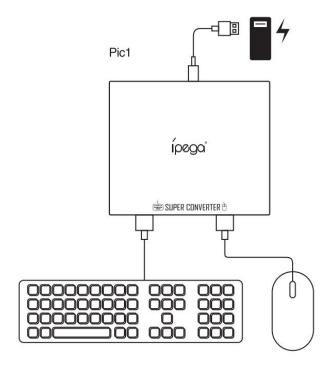

### After all devices are connected (Pic 1):

iOS devices: Press CTRL+2 for 1 seconds before bluetooth pairing. Open bluetooth on your

devices, Search "PG-9116" Connect it

Android devices: Press CTRL+1 for 1 seconds before bluetooth pairing. Open bluetooth on your

devices, Search "PG-9116" Connect it

Remarks: Device default setting for Android system.

Change preset game by press buttons on the Keyboard:

Ctrl+F1/F2: PUBG Mobile; Ctrl+F3: Knives Out;

Ctrl+F4: Terminator 2: Judgment Day; Ctrl+F5: Cross Fire;

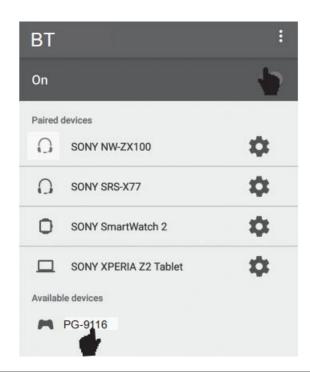

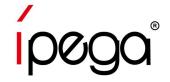

### **Direct-Play Mode Default Setting on iOS/Android devices**

#### Default game buttons as shown below:

Left button on Mouse ---- Shooting

Right button on Mouse ---- Scope

Q ---- Turn Left

E ---- Turn Right probe

R ---- Bullets Reload

T ---- Map

F ---- Open the door/ Revive

G ---- Pick up equipment

Z ---- Lie down

X ---- Get in

C ---- Squat

V ---- Auto run

B ---- Switch automatic fire/ bursts fire/ single

shoot

1 ---- Weapon bar 1

2 ---- Weapon bar 2

3 ---- Medicine

4 ---- Melee / Throw

5 ---- Open nearby items

6 ---- Open box

Tab ---- Backpack

Left Shift ---- Drive

Left Ctrl ---- get off

Left Alt ---- Free angle

Space ---- Jump

F4 ---- F4 pull the gun

F5 ---- F5 pull the gun

F6 ---- F6 pull the gun

F7 ---- F7 pull the gun

ESC ---- Exit pulling the gun

Additional function for Android:

Middle mouse button ---- Cursor out

F1 ---- Call out the preset interface

F2 ---- Call out the preset display

F3 ---- Call out pulling gun interface

#### Notice:

If iOS mode, without Cursor function.

After ShootingPlus V3 App assembled, the operation of the game button can be modified.

#### Remarks:

When using this product, please placed the device horizontally. And make sure the HOME key is on the right.

Restore the game's buttons to their default settings. Please find the steps shown at next page

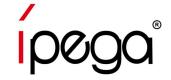

### **Direct-Play Mode Default Setting on iOS/Android devices**

\* If you changed the game buttons before, please Reset the game buttons

Step1 Open "Setting" in the game, enter "Customize" interface

Left movement
Right fire (fixed button)

Right fire (fixed button)

Basic

Graphics

Controls

Vehicle

Sensitivity

Pick Up

Audio

Quick Chat

Step2 Click "Reset", Save it and Exit

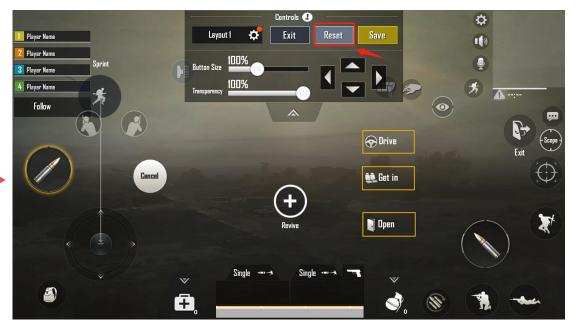

Change preset game by press buttons on the Keyboard:

Ctrl+F1/F2: PUBG Mobile; Ctrl+F3: Knives Out;

Ctrl+F4: Terminator 2: Judgment Day; Ctrl+F5: Cross Fire;

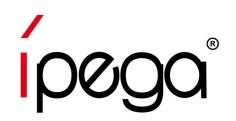

# How to reset game buttons using ShootingPlus V3 APP On iOS devices

Youtube guide video: https://www.youtube.com/watch?v=D3SLRYSNUM0&t=9s

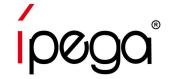

### How to Use ShootingPlus V3 APP on iOS devices

Step 2 Open "ShootingPlus" APP, You can see that there are a lot of games that have preset buttons, which can be downloaded to device. After download, Click "V3" popup window, "Choose" the game buttons in the app or press the buttons on the keyboard to change game buttons.

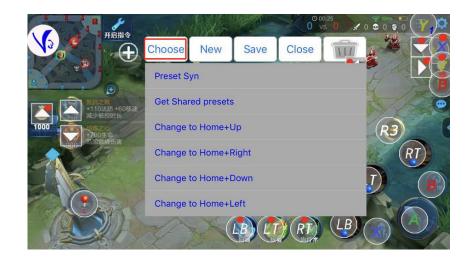

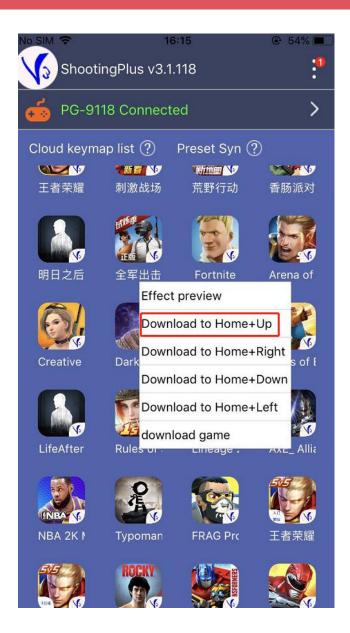

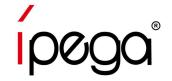

### How to Use ShootingPlus V3 APP on iOS devices

If you want to set the game buttons follow your habits, please check the steps as shown below:

Step1 Get a Screenshot from the game (For PUBG, Click "Setting" -----"Control", Enter "Customize" interface)

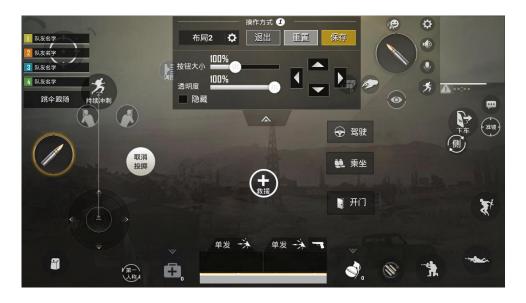

Step2 Open Shootingplus App, Click "V3" popup window, Long press the blank area, Load the screenshot for game buttons

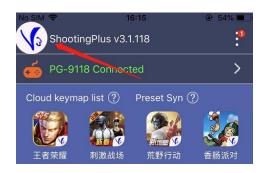

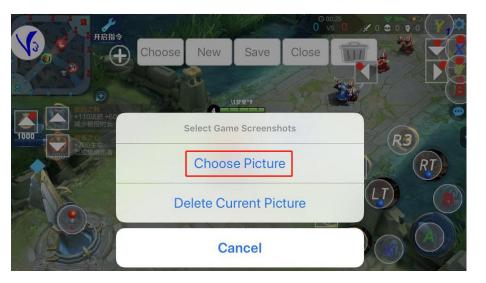

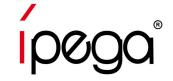

## How to Use ShootingPlus V3 APP on iOS devices

Step 3 Click "NEW", all of the game buttons will be clear, and press the button on the gamepad and drag them to right position, after all game buttons are set, save and exit.

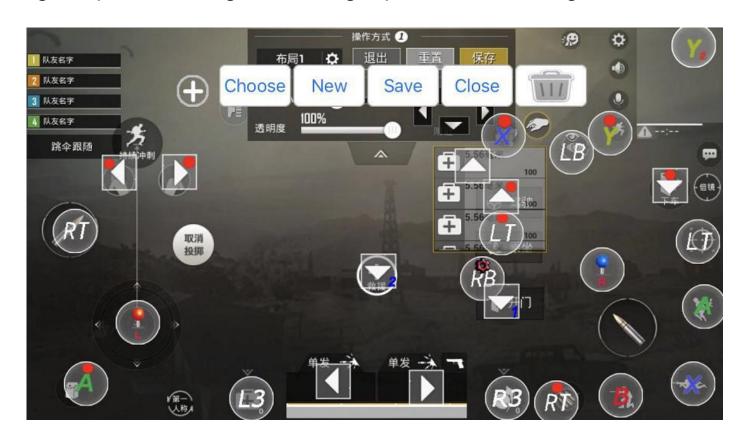

Step 4 Open the game, enjoy it!

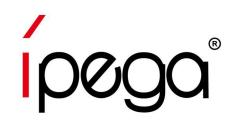

# How to reset game buttons using ShootingPlus V3 APP On Android devices

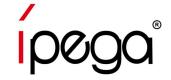

### How to Use ShootingPlus V3 APP on Android devices

Step1 Download and install "ShootingPlus V3" APP from Google Play Store,

Open "ShootingPlus" APP, Enable the floating window, Permit drawing over other apps

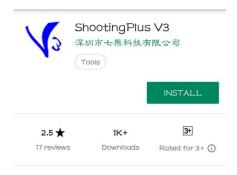

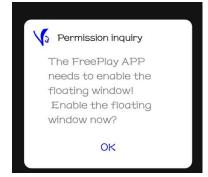

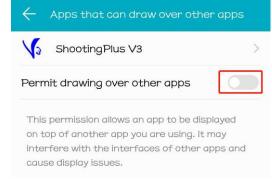

Step 2 You can see that there are a lot of games that have preset buttons, which can be downloaded to device. After download, Click "V3" popup window, "Choose" the game buttons in the app or press the buttons on the keyboard to change game buttons.

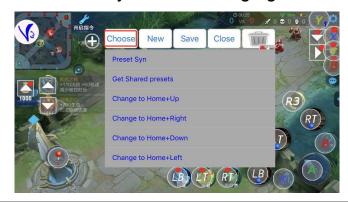

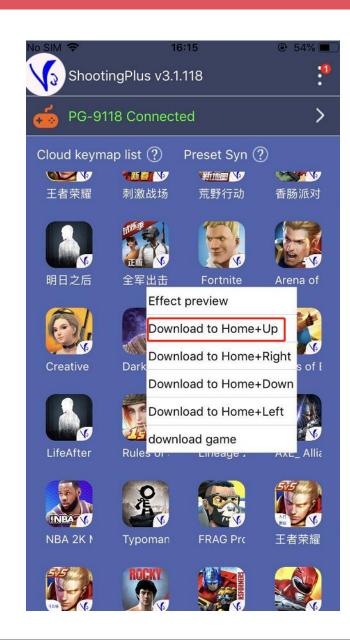

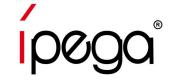

### How to Use ShootingPlus V3 APP on Android devices

If you want to set the game buttons follow your habits, please check the steps as shown below:

Step1 Open the game, click "V3" popup window, "Choose" the Prset game buttons in the app

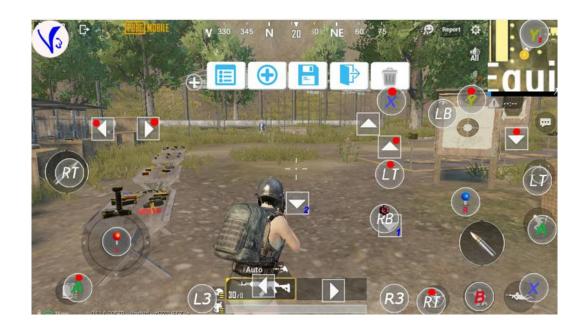

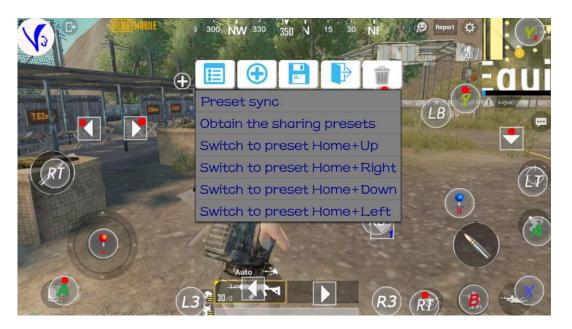

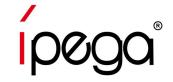

### How to Use ShootingPlus V3 APP on Android devices

Step 2 If you want to set all buttons follow your habit, Click "NEW", all of the game buttons will be clear, and press the button on the keyboard and drag them to right position, after all game buttons are set, save and exit.

Step 3 Open the game, press "F2" on the keyboard, game buttons will appear, enjoy the game!

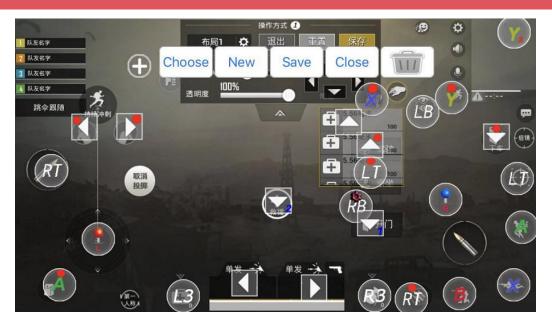

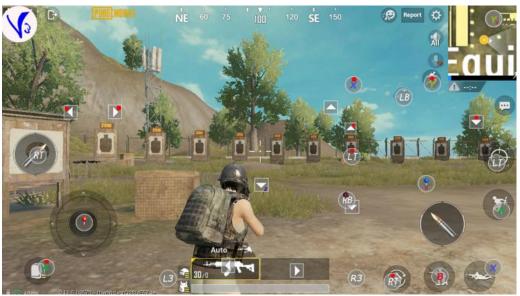